**[README.md](https://github.com/ThoughtfulDev/EagleEye#readme)**

- **Getting [Started](https://github.com/ThoughtfulDev/EagleEye#getting_started)**
- [Usage](https://github.com/ThoughtfulDev/EagleEye#usage)
- **Built [Using](https://github.com/ThoughtfulDev/EagleEye#built_using)**
- [TODO](https://github.com/ThoughtfulDev/EagleEye#todo)
- [Authors](https://github.com/ThoughtfulDev/EagleEye#authors)
- [Acknowledgments](https://github.com/ThoughtfulDev/EagleEye#acknowledgement)

You have at least one image of the person you are looking for and a clue about their name. You enter this data into EagleEye and it tries to find Instagram, Youtube, Facebook, and Twitter Profiles of this person.

- A system with a x-server installed (Linux)
- Firefox installed

# **Table of Contents**

# **Getting Started**

These instructions will get you a copy of the project up and running on your local machine for development and testing purposes.

## **Prerequisites**

#### **When using docker**

• Only docker is required

#### **When you dont use docker**

- Python 3.6 or higher
- Pythons pip

# **Installing**

#### **Docker (Preferred)**

**Make sure that you have docker installed Make sure that you use a LINUX distribution as the host**

- 1. Clone the Repository
	- \$ git clone https://github.com/ThoughtfulDev/EagleEye
	- \$ cd EagleEye
	- \$ sudo docker build -t eagle-eye .
- 3. Now create a known folder and a result folder anywhere on your PC.
- 4. Put the images of the known person in the known folder.
- 5. Change the name of the person your are searching for in entry.sh

6. Start the container. **Make sure to edit the paths**:

sudo docker run -t --net=host --env="DISPLAY" \

#### **Automated Prerequisites Installation (If Docker doesn't work)**

#### **Manual Prerequisites Installation (If you are hardcore)**

For **Debian** based Distros

- **CO** [Readme](https://github.com/ThoughtfulDev/EagleEye#readme)
- **ΔΙ**Δ [WTFPL](https://github.com/ThoughtfulDev/EagleEye/blob/master/LICENSE) license
- **3.3k** [stars](https://github.com/ThoughtfulDev/EagleEye/stargazers)
- **131** [watching](https://github.com/ThoughtfulDev/EagleEye/watchers)
- **478** [forks](https://github.com/ThoughtfulDev/EagleEye/network/members)

For **Arch**

**If you get a broken pipe Error use Geckodriver Version 0.19.1.**

**Note: If you are using Firefox ESR (like Kali does) please use the Geckodriver Version 0.17.**

Make the Geckodriver executable:

Note: The geckodriver prefers to be in your path so wherever you do set it up you will likely need to setup a link to somewhere in your PATH (or add it to your PATH).

Example:

# **Usage**

# **Configuration: General**

Change the value in config.json to the path of the geckodriver e.g

## **Configuration: Images**

 $\begin{array}{c} \square \end{array}$ [install.sh](https://github.com/ThoughtfulDev/EagleEye/blob/master/install.sh)

Put at least one Image of the Person you want to find in the known folder.

Supported Filetypes are: **jpg/JPG, jpeg/JPEG, png/PNG, and bmp/BMP.**

### **Run**

Then run the program ;)

To see a list of all available Options just type

*The ImageRaider Reverse Image Search can take some minutes 1-15 Minutes depending on the count of Images*

# **TODO**

• Implement the Chrome Webdriver

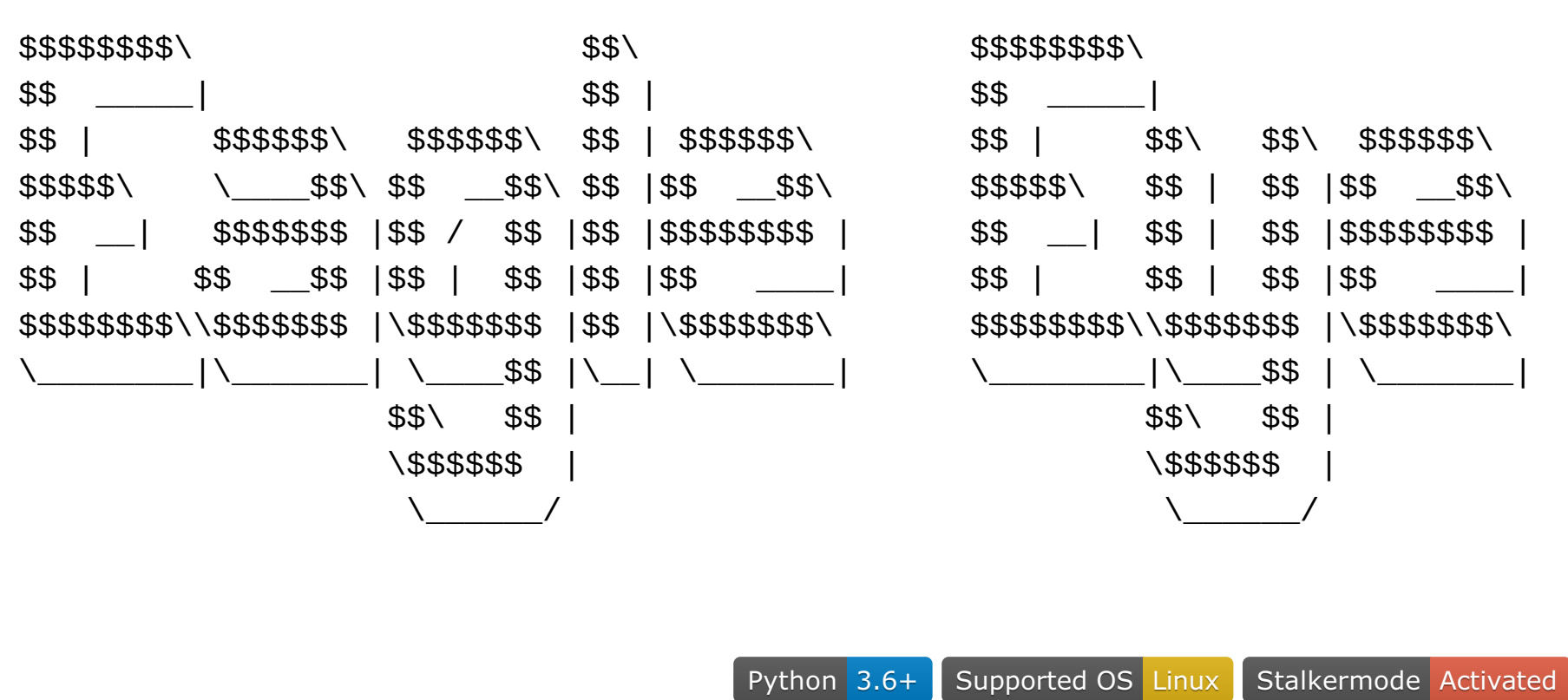

# ⛏ **Built Using**

- [Python](https://www.python.org/) Language
- [dlib](http://dlib.net/) Face detection
- [face\\_recognition](https://github.com/ageitgey/face_recognition) dlib python api
- [Selenium](https://www.seleniumhq.org/) WebBrowser automation

# ✍ **Authors**

[@ThoughtfulDev](https://github.com/ThoughtfulDev) - Idea & Work

# **Acknowledgements**

• The movie Eagle Eye

### **About**

Stalk your Friends. Find their Instagram, FB and Twitter Profiles using Image Recognition and Reverse Image Search.

[#machine-learning](https://github.com/topics/machine-learning) [#social-media](https://github.com/topics/social-media) [#python3](https://github.com/topics/python3) [#stalking](https://github.com/topics/stalking) [#face-recognition](https://github.com/topics/face-recognition)

## **[Releases](https://github.com/ThoughtfulDev/EagleEye/releases)**

No releases published

#### **[Packages](https://github.com/users/ThoughtfulDev/packages?repo_name=EagleEye)**

No packages published

## **[Contributors](https://github.com/ThoughtfulDev/EagleEye/graphs/contributors)** 7

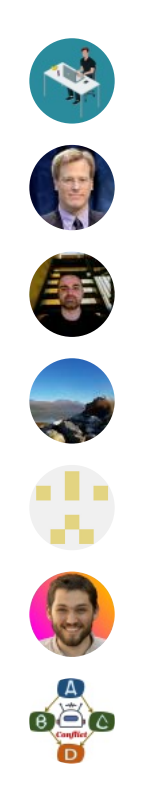

**Languages**

**[Python](https://github.com/ThoughtfulDev/EagleEye/search?l=python)** 84.8% **[HTML](https://github.com/ThoughtfulDev/EagleEye/search?l=html)** 8.4% **[Shell](https://github.com/ThoughtfulDev/EagleEye/search?l=shell)** 6.8%

## **口 [ThoughtfulDev](https://github.com/ThoughtfulDev) / [EagleEye](https://github.com/ThoughtfulDev/EagleEye)** Public

**[Code](https://github.com/ThoughtfulDev/EagleEye)**

[Issues](https://github.com/ThoughtfulDev/EagleEye/issues) 17

Pull [requests](https://github.com/ThoughtfulDev/EagleEye/pulls) 1

[Actions](https://github.com/ThoughtfulDev/EagleEye/actions)

**[Security](https://github.com/ThoughtfulDev/EagleEye/security)** 

# **[Insights](https://github.com/ThoughtfulDev/EagleEye/pulse)**

 $P$  master  $=$ 

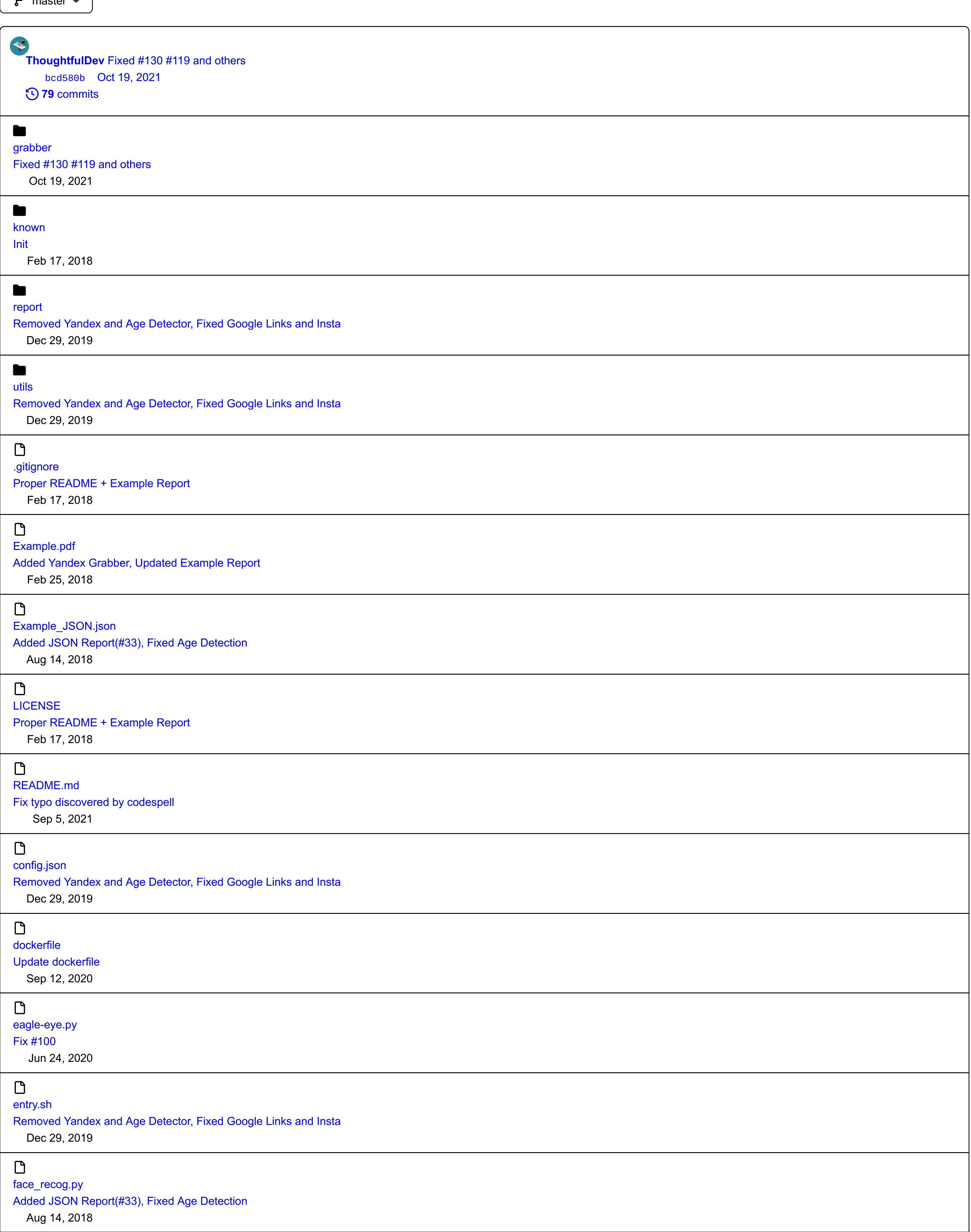

Make [installationscript](https://github.com/ThoughtfulDev/EagleEye/commit/4ae0c35d3768a684dd03c20c3f657448f3dd5e83) debian and arch compatible [\(#21](https://github.com/ThoughtfulDev/EagleEye/issues/21)[\)](https://github.com/ThoughtfulDev/EagleEye/commit/4ae0c35d3768a684dd03c20c3f657448f3dd5e83) Jul 6, 2018

 $\begin{array}{c} \square \end{array}$ 

[requirements.txt](https://github.com/ThoughtfulDev/EagleEye/blob/master/requirements.txt) Fix [dependency](https://github.com/ThoughtfulDev/EagleEye/commit/6d712f5936eff2b16a9acac6109e4178009d8a3d) conflict for issue Aug 1, 2019

 $\mathrel{\mathop:}=$ 

- --volume="\$HOME/.Xauthority:/root/.Xauthority:rw" \
	- -v /path/to/known:/EagleEye/known \
	- -v /path/to/result:/result \
- -v /path/to/EagleEye/Repository/entry.sh:/entry.sh \

eagle-eye

wget https://raw.githubusercontent.com/ThoughtfulDev/EagleEye/master/install.sh && chmod +x install.sh && ./install.sh

- \$ sudo apt update && sudo apt upgrade -y
- \$ sudo apt install git python3 python3-pip python3-dev
- \$ sudo apt install libgtk-3-dev libboost-all-dev build-essential cmake libffi-dev
- \$ git clone https://github.com/ThoughtfulDev/EagleEye
- \$ cd EagleEye && sudo pip3 install -r requirements.txt
- \$ sudo pip3 install --upgrade beautifulsoup4 html5lib spry

- \$ sudo pacman -Syu
- \$ sudo pacman -S git python python-pip gtk3 boost cmake libffi
- \$ git clone https://github.com/ThoughtfulDev/EagleEye
- \$ cd EagleEye && sudo pip3 install -r requirements.txt
- \$ sudo pip3 install --upgrade beautifulsoup4 html5lib spry

If Firefox is installed, download the latest [release](https://github.com/mozilla/geckodriver/releases/latest) of the Geckodriver for you Architecture.

\$ chmod +x /path/to/geckodriver

\$ sudo ln -s /path/to/geckodriver /usr/local/bin/geckodriver

```
{
    "DEFAULTS": {
        ...
    },
    "WEBDRIVER": {
        "ENGINE": "firefox"
,
        "PATH": "/usr/local/bin/geckodriver"
   },
   "FILTER": [
        ....
    ],
    ...
}
```
\$ python3 eagle-eye.py

\$ python3 eagle-eye.py -h